## **Process Mining for Jira Cloud**

(i)

WARNING, THIS DOCUMENTATION IS OBSOLETE, PLEASE ACCESS TO THE NEW DOCUMENTATION THROUGH THIS LINK

### **General Information**

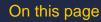

- General Information
- Process Mining for Jira Cloud
- Description
- Install and configurationHow does it work?
- Release Notes

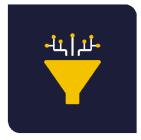

### Process Mining for Jira Cloud

by MrAddon® by TecnoFor

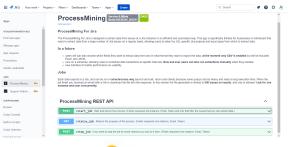

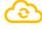

Cloud

\$ Paid

. .....

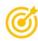

The **ProcessMining For Jira** is designed to extract data from issues at a Jira instance in an efficient and automated way. This app is specifically thinked for businesses or individuals that need to extract data from a large number of Jira issues on a regular basis, allowing users to select by JQL specific Jira projects and issue types from which to extract data.

### Description

The ProcessMining For Jira is designed to extract data from issues at a Jira instance in an efficient and automated way. This app is specifically thinked for businesses or individuals that need to extract data from a large number of Jira issues on a regular basis, allowing users to select by JQL specific Jira projects and issue types from which to extract data.

#### In a future

- users will can also choose which fields they want to extract data from and in what format they want to export the data, at the moment only CSV is enabled but will be included Excel, and JSON.
- runs on a schedule, allowing users to schedule data extractions at specific intervals. Now and ever users can also run
  extractions manually when they needed.
- ° new interface for better performance an usability

Take a look to this short video:

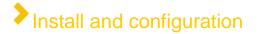

Install in Jira by your Jira Admin using the standard view of "Find new Apps"

| 🗰 <table-of-contents> Jira Your work 🗸 Project</table-of-contents> | s 🗸 Filters 🗸 Dashboards 🗸 Teams 🗸 App                                                                                                    | s ∽ Create                             | Q Search                 |  |
|--------------------------------------------------------------------|----------------------------------------------------------------------------------------------------|----------------------------------------|--------------------------|--|
|                                                                    | › (in the second second | - DEVELOPMENT                          |                          |  |
| Apps                                                               | > (i) New Status Colors PRO for Jira Cloud                                                                                                    | - DEVELOPMENT                          |                          |  |
| ATLASSIAN MARKETPLACE                                              | <ul> <li>Process Mining for Jira - DEVELOPMEN</li> </ul>                                                                                                    | NT                                     |                          |  |
| Find new apps                                                      |                                                                                                    |                                        |                          |  |
| Manage apps                                                        | Configure Uninstall                                                                                                    |                                        |                          |  |
| App requests                                                       | No screenshots available                                                                                                    | Version:                               | This app has no modules. |  |
| Promotions                                                         |                                                                                                    | 2.16.0                                 |                          |  |
| OAuth credentials                                                  |                                                                                                    | Vendor:<br>Tecnofor Products           |                          |  |
| APPS                                                               |                                                                                                    | Support:                               |                          |  |
| Process Mining DEV                                                 |                                                                                                    | Supported by vendor                    |                          |  |
| Support Admin DEV                                                  |                                                                                                    |                                        |                          |  |
|                                                                    | OR Issue Card Printer for Jira Cloud - I                                                                                                    | DEVELOPMENT                            |                          |  |
| SCRIPTRUNNER<br>Browse                                             | > (i) Support Admin Tools & Announcemen                                                                                                    | nt Banner for Jira Cloud - DEVELOPMENT |                          |  |
| Script Console                                                     | › 🧭 Timesheets                                                                                                    | Free to                                | rial                     |  |

Now click in "Apps" "Process Mining" and click in "Allow Access"

| 🗰 者 Jira Your work 🗸 Project | s ~ Filters ~ Dashboards ~ Teams ~ Apps ~ Create                                                  | Q Search |
|------------------------------|---------------------------------------------------------------------------------------------------|----------|
| Apps                         | A For this app to display, you need to allow the app to access Atlassian products on your behalf. |          |
| ATLASSIAN MARKETPLACE        | Allow access                                                                                      |          |
| Find new apps                |                                                                                                   |          |
| Manage apps                  |                                                                                                   |          |
| App requests                 |                                                                                                   |          |
| Promotions                   |                                                                                                   |          |
| OAuth credentials            |                                                                                                   |          |
| APPS                         |                                                                                                   |          |
| Process Mining DEV           |                                                                                                   |          |
| Support Admin DEV            |                                                                                                   |          |

And accept the permissions to allow "processmining.tecnofor.es" domain! That's all !!! App ready to be used

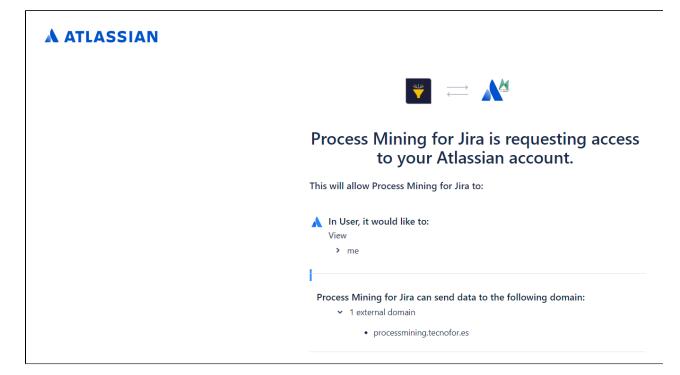

# How does it work?

#### Only Jira Admins can use this App. Just go to "Apps" "Process Mining" and click in " /start\_job" POST method

#### Jobs

Each data exports is a Job, and can be run in **asinchronous way** (launch and exit, return and check) because some querys can be heavy and need a long execution time. When the job finish you received an email with a link to download the file with the response. In this version the file generated is limited to **500 issues on results**, and only is allowed **1 job for Jira instance and user concurrently**.

| 🗰 <table-of-contents> Jira Your work 🗸 Projects 🗸</table-of-contents> | Filters × Dashboards × Teams × Apps × Create                                                                                                    | Q Search                          | • 0         | ٥        | K |
|-----------------------------------------------------------------------|----------------------------------------------------------------------------------------------------|-----------------------------------|-------------|----------|---|
| Apps                                                                  | ProcessMining Version: 0.9Beta<br>Build:20230324_202311                                                                                                    |                                   |             |          | • |
| ATLASSIAN MARKETPLACE                                                 | ProcessMining For Jira                                                                                                    |                                   |             |          |   |
| Find new apps                                                         | The ProcessMining For Jira is designed to extract data from issues at a Jira instance in an efficient and automated way. This app is spe<br>need to extract data from a large number of Jira issues on a regular basis, allowing users to select by JOL specific Jira projects and issu                                 |                                   | dividuals t | nat      |   |
| Manage apps                                                           | In a future                                                                                                    |                                   |             |          |   |
| App requests                                                          | • users will can also choose which fields they want to extract data from and in what format they want to export the data, at the more                                                                                                    | nent only CSV is enabled but will | be include  | d        |   |
| Promotions                                                            | Excel, and JSON.  runs on a schedule, allowing users to schedule data extractions at specific intervals. Now and ever users can also run extractions at specific intervals. Now and ever users can also run extractions at specific intervals.                                                                          | ons manually when they needed.    |             |          |   |
| OAuth credentials                                                     | new interface for better performance an usability                                                                                                    |                                   |             |          |   |
| APPS                                                                  | Jobs                                                                                                    |                                   |             |          |   |
| Process Mining DEV                                                    | Each data exports is a Job, and can be run in asinchronous way (launch and exit, return and check) because some querys can be hear<br>job finish you received an email with a link to download the file with the response. In this version the file generated is limited to 500 issu<br>instance and user concurrently. |                                   |             |          |   |
| Support Admin DEV                                                     |                                                                                                    |                                   |             |          |   |
| SCRIPTRUNNER                                                          | ProcessMining REST API                                                                                                    |                                   | ^           |          |   |
| Browse                                                                | POST /start 10b Start and launch the process. (Fields requiered Jira instance, Email, Token and JQL that filter the issues that you                                                                                                    | I can extract data )              |             |          |   |
| Script Console                                                        |                                                                                                    | can overace data.                 |             | <u> </u> |   |
| Built-in Scripts                                                      | GET /status_job Returns the progress of the process. (Fields requiered Jira instance, Email, Token)                                                                                                    |                                   |             | $\sim$   |   |
| Script Listeners                                                      | FOST /stop_job If you want to stop the job for some reasons you can do it here. (Fields requiered Jira instance, Email, Token)                                                                                                    |                                   |             | $\sim$   | • |

- Click in "/start\_job" expand the method and click in the button "Try it out"
   Please fill the input parameters:
  - - Email
  - Token. Obtain one from https://id.atlassian.com/manage-profile/security/api-tokens
     JQL. A Jira Query Language sentence to obtain tickets from some projects. Example: project = JIRA
     Click in "Execute" button
     When the process finish, you will get an email with a link to download the CSV file

| 🗰 <table-of-contents> Jira Your work 🗸 Proje</table-of-contents> | tts v Filters v Dashboards v Teams v Apps v Create<br>POS1 /start_job Start and launch the process. (Fields requiered Jira instance, Email, Token and JQL that filter th | Q Search |                                       |
|------------------------------------------------------------------|----------------------------------------------------------------------------------------------------|----------|---------------------------------------|
| Apps                                                             | Parameters                                                                                                    |          | Cancel                                |
| ATLASSIAN MARKETPLACE                                            | Name Description                                                                                                    |          |                                       |
| Find new apps                                                    | urlbase * required                                                                                                    |          |                                       |
| Manage apps                                                      | uribase tring<br>string<br>(query)                                                                                                    |          |                                       |
| App requests                                                     |                                                                                                    |          |                                       |
| Promotions                                                       | email * required<br>string<br>(query)                                                                                                    |          |                                       |
| OAuth credentials                                                | token * required                                                                                                    |          |                                       |
|                                                                  | string                                                                                                    |          |                                       |
| APPS                                                             | (query)                                                                                                    |          |                                       |
| Process Mining DEV                                               | JQL * required                                                                                                    |          |                                       |
| Support Admin DEV                                                | string<br>(query)                                                                                                    |          |                                       |
| SCRIPTRUNNER                                                     |                                                                                                    |          |                                       |
| Browse                                                           | Execute                                                                                                    |          |                                       |
| Script Console                                                   |                                                                                                    |          |                                       |
|                                                                  | Responses                                                                                                    |          |                                       |
| Built-in Scripts                                                 |                                                                                                    |          |                                       |
| Script Listeners                                                 | Code Description                                                                                                    |          | Links                                 |
| Schodulod John                                                   |                                                                                                    |          | · · · · · · · · · · · · · · · · · · · |

• Here an example of a succesful call to "/start\_job"

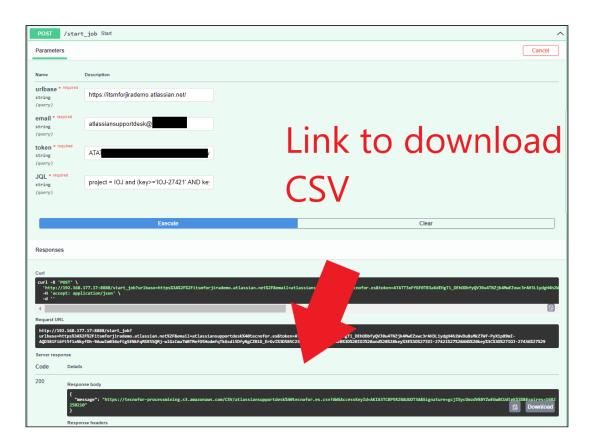

- Exists other methods like "/status\_job" or "/stop\_job". If your export is becoming too large, you can always cancel the import using stop\_job, or you can know the status of the job using "/status\_job". The parameters are the same. Only one job at same time is accepted by instance.
- The final result will be an email with a link to the CSV file:
  - Process mining assumes the existence of an event log where each event refers to a case, an activity, and a point in time. An event log can be seen as a collection of cases and a case can be seen as a trace/sequence of events.

- Event data may come from a wide variety of sources:
  - a comma-separated values (CSV) file or spreadsheet,
  - a database system (e.g., patient data in a hospital),
  - a transaction log (e.g., a trading system),
  - a business suite/ERP system (SAP, Oracle, etc.),
  - a message log (e.g., from IBM middleware),
  - an open API providing data from websites or social media,

CSV

- Ideally, event logs are stored in the standard format for process mining XES. However, the native format is seldom and an event log. Often Comma-Separated Values (CSV) files are used as an intermediate format. The rows in a CSV file correspond to events and the columns to attributes of events. There should be columns for the case identifier, the activity name, and the timestamp of an event, but there may be many more attributes.
- ProM and most other process mining tools (Celonis, Uipath, Minit, Apromore, Inverbis, etc.) can convert a CSV file into an event log by assigning columns to process mining concepts.

| patient | activity          | timestamp       | doctor     | age | cost     |
|---------|-------------------|-----------------|------------|-----|----------|
| 5781    | make X-ray        | 23-1-2014@10.30 | Dr. Jones  | 45  | 70.00    |
| 5541    | blood test        | 23-1-2014@10.18 | Dr. Scott  | 61  | 40.00    |
| 5833    | blood test        | 23-1-2014@10.27 | Dr. Scott  | 24  | 40.00    |
| 5781    | blood test        | 23-1-2014@10.49 | Dr. Scott  | 45  | 40.00    |
| 5781    | CT scan           | 23-1-2014@11.10 | Dr. Fox    | 45  | 1200.00  |
| 5833    | surgery           | 23-1-2014@12.34 | Dr. Scott  | 24  | 2300.00  |
| 5781    | handle payment    | 23-1-2014@12.41 | Carol Hope | 45  | 0.00     |
| 5541    | radiation therapy | 23-1-2014@13.57 | Dr. Jones  | 61  | 140.00   |
| 5541    | radiation therapy | 23-1-2014@13.08 | Dr. Jones  | 61  | 140.00   |
|         |                   |                 |            |     |          |
| ase id  | activity name     | timestamp       | resource   |     | other da |

### Release Notes

2023-03-27 First version of the App